# **MANUAL EDU 2AE/TOP e EDU 2AE/TOP/TA Torque range: 0.4-35 Nm**

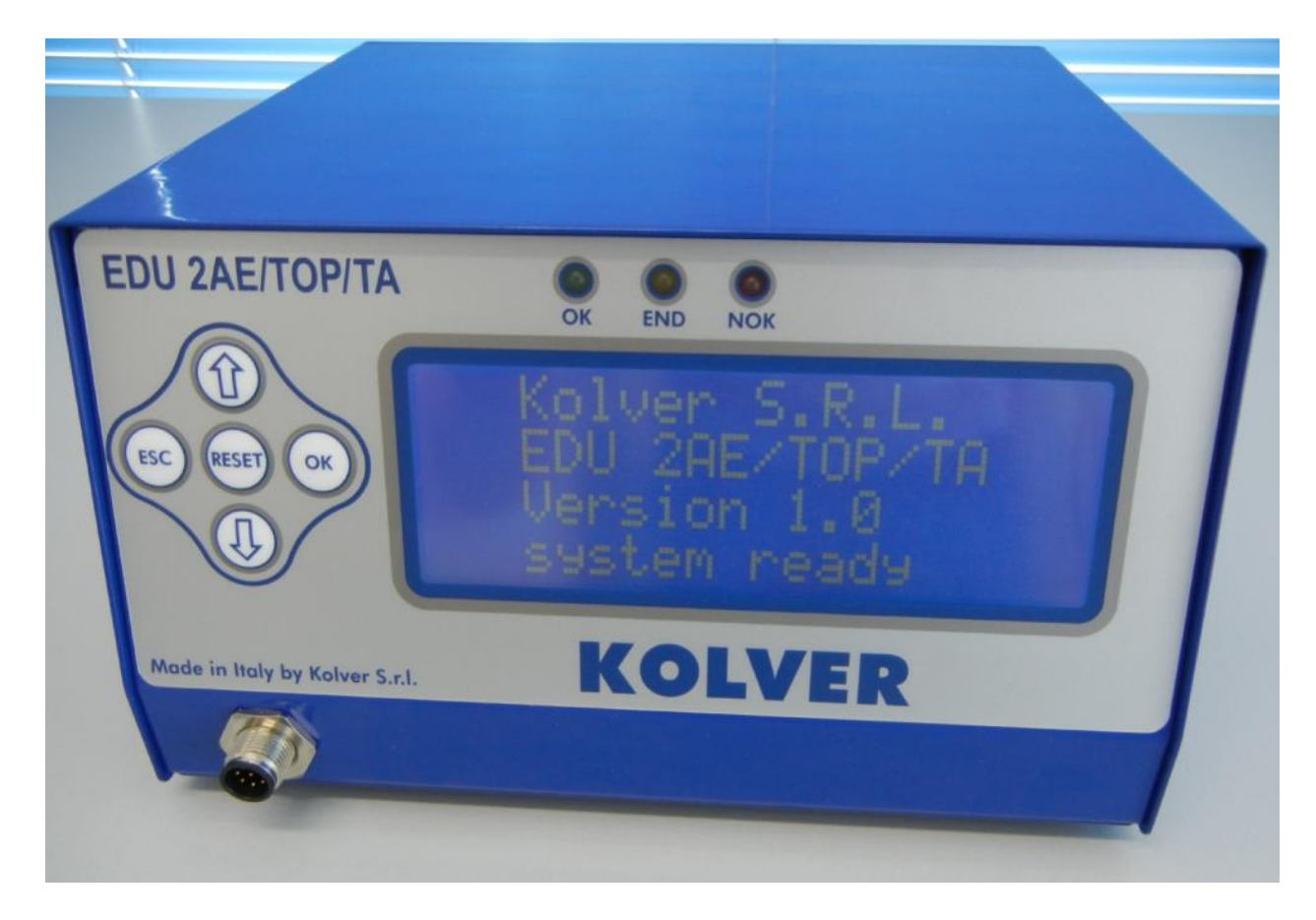

#### <sup>U</sup>**IDENTIFICATION DATA OF THE MANUFACTURER KOLVER S.r.l. VIA M. CORNER, 19/21 36016 THIENE (VI) ITALIA**

<sup>U</sup>**IDENTIFICATION DATA OF THE PRODUCT** CONTROL UNIT MODEL: **EDU 2AE TOP - EDU 2AE TOP/TA** CODE: 031000/TOP - 031000/TOP/TA

#### **TECHNICAL DATA OF THE PRODUCT**

TRANSFORMER: 230V or 110V AC 50 Hz – 40 V DC 200 VA FUSE: 3,15 A DIMENSIONS: 190 x 205 x h120 mm WEIGHT: 4 Kg

**DECLARATION OF CONFORMITY**

**KOLVER S.r.l.** declares that the new tool here described: control unit model EDU 2AE is in conformity with the following standards and other normative documents: 2006/42/CE, 2006/95/CE, 2004/108/CE, EN 60745-1, EN 60204-1, EN 61000-6-1, EN 61000-6-3. It is also in conformity with the RoHS II normative.

Name: Giovanni Colasante Position: General Manager Person authorized to compile the technical file in Kolver

Thiene, May  $2<sup>nd</sup>$ , 2013

Giovanni Colasante

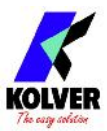

EDU 2AE/TOP power supply and control units are an innovative system for controlling the torque of any current control PLUTO electric screwdriver: PLUTO 3, PLUTO 6, PLUTO 10, PLUTO 15, PLUTO 20 and PLUTO 35, either inline, pistol, with angle head or for automation. It's also possible to use the following clutch models: PLUTO 3FR, PLUTO 5FR and PLUTO 7FR.

EDU 2AE/TOP delivers all the advantages of precision torque control electric tools at a fraction of the price of transdurized tools.

The state-of-the-art electronic control circuit cuts the power supply to the motor calculating the correct torque in response to 3 parameters; voltage, frequency and current, according to the selected options.

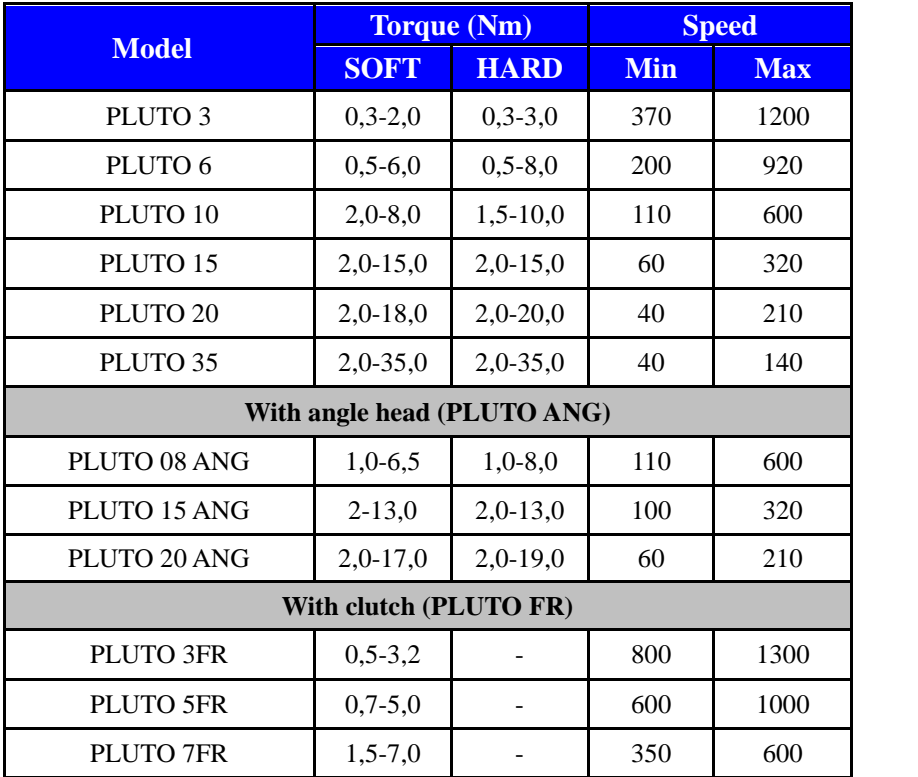

#### **IMPORTANT: EDU 2AE/TOP is a highly accurate unit but it is critically important to select the correct options to ensure that proper torque is being applied. Read the menu description carefully and in case you are unsure please contact Kolver for support information.**

Turn the unit on through the on/off switch on the back panel. The unit will carry a general system check and the words "*waiting connection*" will appear on the last line of the display. If the connection with the motor control board is successful the following screen will be displayed:

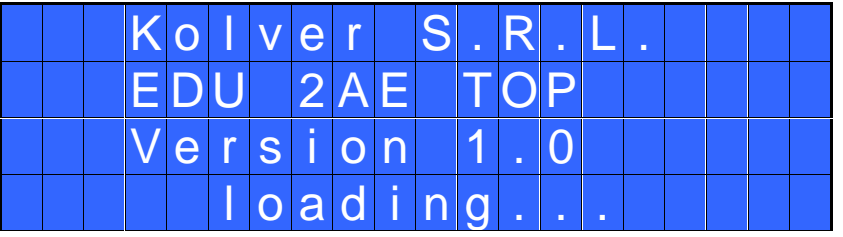

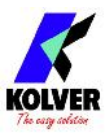

Press any key on the front panel to enter the main screen (see following picture).

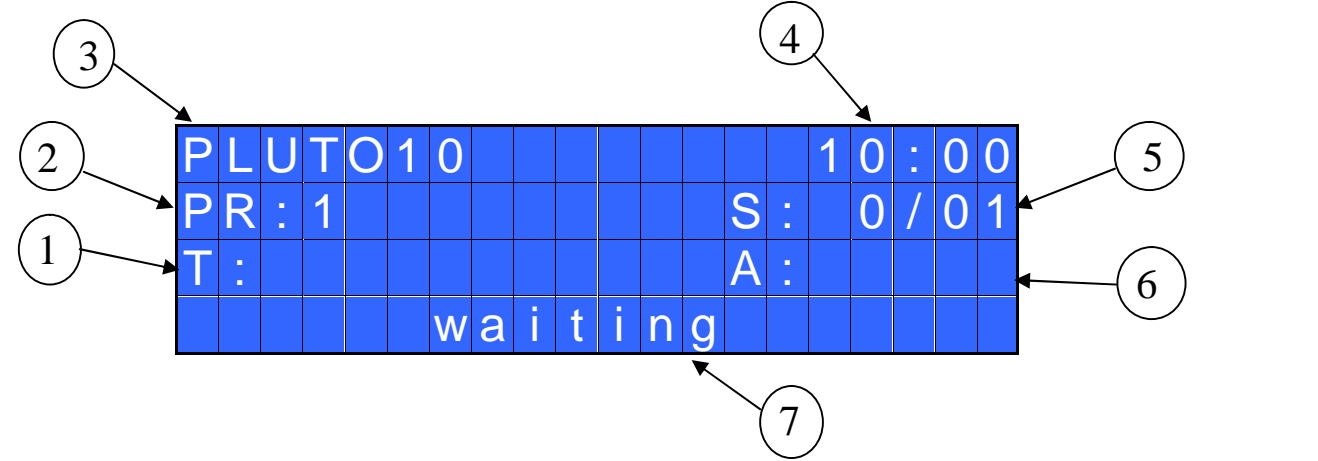

- 1- Reached torque level in Nm or in.lbs
- 2- Program number or sequence
- 3- Screwdriver model
- 4- Clock
- 5- Screw count: done screws/total screws
- 6- Angle value in degrees (only model EDU 2AE-TOP TA)
- 7- Status bar (ready, errors, etc…)

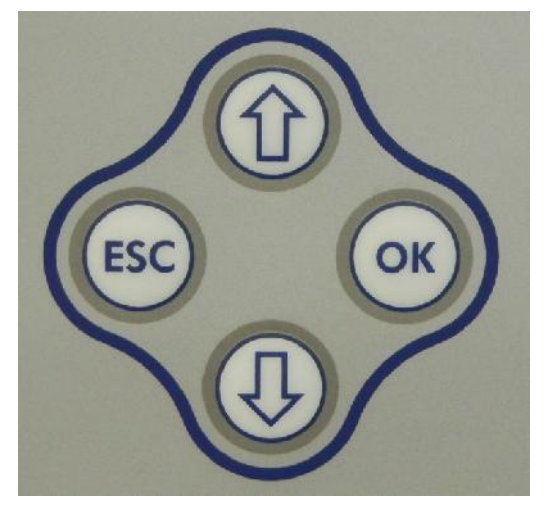

To enter the menu press the **ESC** key for 2 seconds.

Select the line by pressing  $\hat{U}$  or  $\hat{U}$  then press **OK** (the symbol  $\rightarrow$ will turn into  $\sum$ ). Press the  $\hat{U}$  or  $\hat{U}$  to select the required value and then confirm through **OK** (or **ESC** if you don't want to save the value).

The selected values will be immediately operational, even if you are still in the menu screen. Repeat the sequence for all the parameters you wish to change and then push **ESC** to return to the main screen.

Press **RESET** for 3 sec should you need to reset the cycle.

If you want to see all the set parameters press  $\hat{U}$  for 2 seconds, however you cannot modify the displayed parameters on this screen.

### **MAIN MENU:**

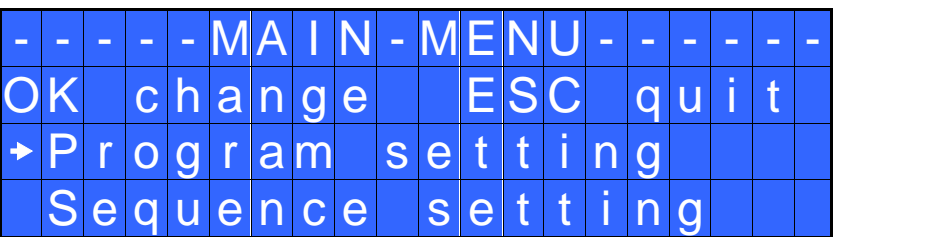

**Program setting**: It indicates the menu section where you can set or modify the fastening parameters. To be allowed to enter this menu sequence and EXT options should be OFF.

**Sequence:** It indicates the menu section where you can activate the sequence, the switchbox/socket tray and the bar code.

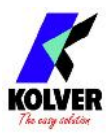

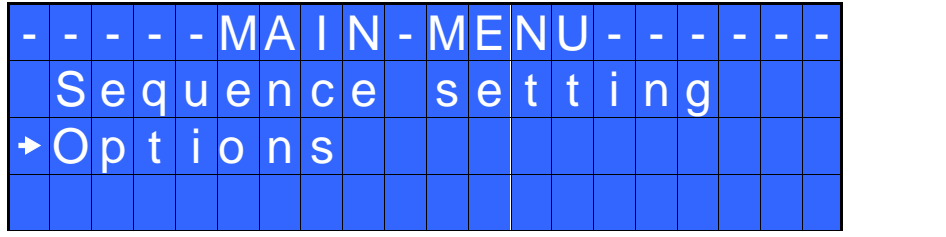

**Options:** It indicates the menu section where you can set date and time, the password and the language.

## **PROGRAM MENU:**

The first 25 menu lines are available in both the EDU 2AE/TOP and EDU 2AE/TOP/TA models. Lines from 26 to 29 are only available in the TOP/TA model.

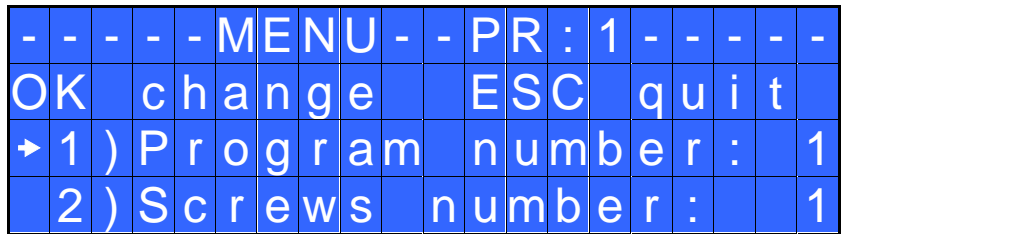

**1) Program number:** you can select the desired program from 1 to 8.

**2) Screws number:** The EDU2AE/TOP can act as screw counter. You can set the number of screws from 1 to 99. To disable the function select OFF by pressing  $\Phi$  as many times as needed.

If the number of correct screws is equal to the number of set screws, "*CYCLE END*" will appear on the status bar and the yellow led will light up. If the "*Reset aut*" function is disabled (see point 16), "*CYCLE END*" will automatically disappear at next screwing cycle or any time you enter the menu. Otherwise, press OK at the end of each cycle.

ATTENTION: Every time you enter the menu, the number of screws will reset.

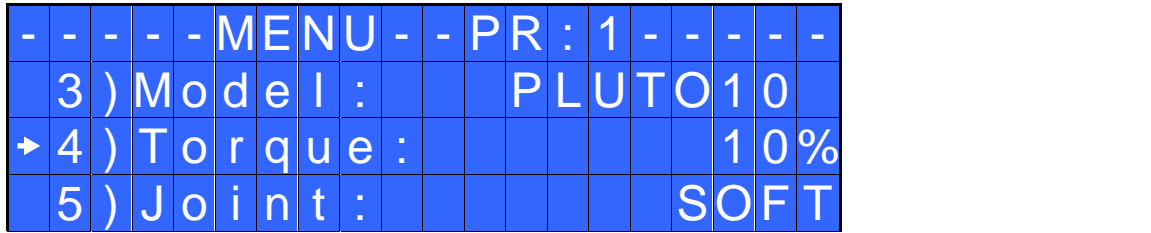

**3) Model:** you can select the screwdriver to be used. Your choice will automatically change the default settings. It's important to select the correct model you're going to use since most parameters regarding the motor software are specific to every single model.

ATTENTION: The pre-set torque level in % and in Nm for PLUTO3FR, PLUTO5FR o PLUTO7FR models doesn't appear on the display. Moreover, some settings will be unchangeable, so if you try to modify such settings the following line will be displayed: "*not available for clutch*".

**4) Torque:** you can select the desired torque as a percentage of the torque range of the selected screwdriver. For example, for a Pluto10, a 50% setting on hard joint will result in a torque in the area of 4 -5 Nm. The torque range is always referred to the MAX speed. In case you're not working at maximum speed, the torque range will progressively lower in order to avoid motor stalling. If the torque level is reached correctly, it will be shown on the display and you will hear a beep sound, too. Such torque level is indicated as "T: ..% " on the main screen.

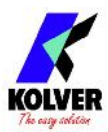

**5) Joint:** You can select the type of joint you are working on. A soft joint is typically a self tapping screw on plastic or sheet metal, or a metric (machine) screw on a material subject to strain (for example: gasket, o ring etc.) A hard joint is typically a fastener joining metal with metal.

If you select the option SOFT the screwdriver will run the complete cycle at the selected speed (see point 6.). When selecting the option HARD the screwdriver will maintain the selected speed for a selected time after the start (see point 4.) and then the speed will be reduced automatically to apply a pre-torque before reaching the preset torque. The type of joint is indicated as "J" on the main screen.

IMPORTANT: An incorrect selection of the joint type can result in inaccurate torque output.

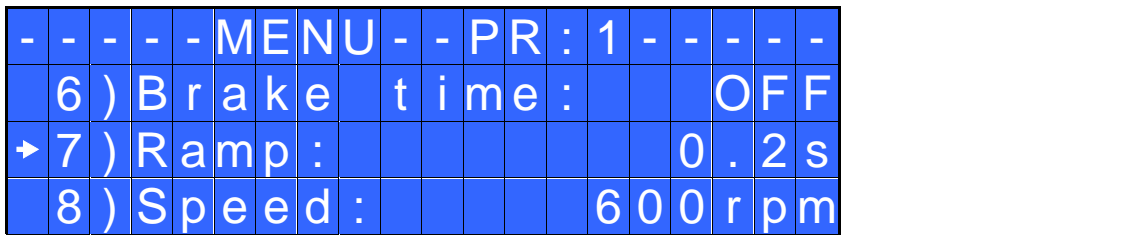

**6) Brake time:** This option can be selected only in combination with the option JOINT: HARD.

It indicates how long the selected speed (higher speed) will be on before switching to "pre-torque speed" (lower speed). The "pre-torque speed" will be automatically chosen by the unit depending on the preset torque. You can set the brake time from 0.3 to 10.0 sec.

To disable the function select OFF by pressing  $\Phi$  as many times as needed. In this case the screwdriver will automatically start at pre-torque speed, which cannot be set by the user.

**CAUTION**: The aim of the BRAKE TIME is only to speed up the approach time in case of long screws. Reaching the torque at higher speed will result in inaccurate torque output. To avoid inaccurate torque values we suggest selecting a shorter time, and then increase it step by step until finding the optimum time. Torque reached during the Brake Time won't activate the torque signal and the message "*Error brake time*" will be displayed on the main screen together with 2 beep sounds. The red led will turn on, too.

**7) Ramp**: You can select the slow start time (acceleration) from 0.2 to 3.0 sec. This option is only available for the screwing phase, while during the unscrewing phase the ramp time is always 0.2 sec. We suggest using this option with self tapping screws.

ATTENTION: Reaching the torque while the ramp is still on could give as result a different torque level from the one that results when the ramp is over. This is due to the motor acceleration.

Reaching the torque while the ramp is still on will activate the "screw OK" signal anyway (this option is useful if you need to tighten screws that are already tightened, the so called "double hit" ).

On the other hand, if you wish to see an error signal during the preset torque in the ramp phase, you can change the minimum time by setting value which is equal or superior to the ramp value (see point 9).

**8) Speed**: You can select any speed value of the screwdriver between nominal (maximum speed given in the catalogue) and the minimum speed of every single screwdriver (see table with technical data).

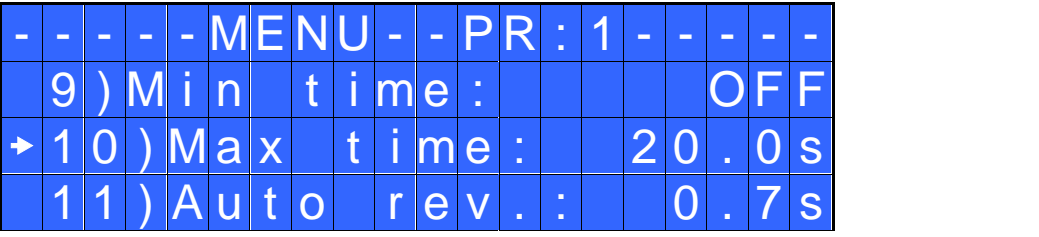

**9) Min time - Minimum Time**: You can set this time from 0.1 sec to 'Max time - 0.1s'. To disable the function select OFF by pressing  $\Phi$  as many times as needed. (Min time = 0).

Torque reached below the minimum time won't activate the torque signal and will result in an error signal. "*Below minimum time*" will be displayed on the status bar and the red led will light up. You will hear two beep sounds, too.

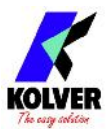

**10) Max time - Maximum time**: You can select the maximum time of tightening. You can set from 'Min time  $+0.1$ s' to 20.0 sec.

ATTENTION: If torque isn't reached by the maximum time, the screwdriver will stop. "*Over maximum time*" will be displayed on the status bar and the red led will light up. You will hear two beep sounds, too.

**11) Auto rev. – Auto reverse:** This option will automatically start a reverse cycle after a torque reached signal. You can set time from 0.1 to 20.0 sec.

To disable the function select OFF by pressing  $\overline{Q}$  as many times as needed.

ATTENTION: During the reverse cycle, it is necessary to keep the lever or the start signal pressed as long as it won't stop. "*Correct screw*" will be displayed on the status bar and a green led will light up. You will hear one beep sound, too. In case the lever is released before the end of the reverse cycle, "*unfinished screw*" will be displayed and a red led will light up. You will hear two beep sounds, too.

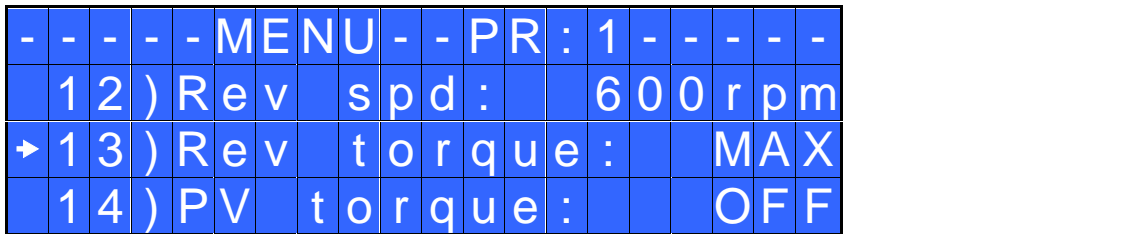

**12) Rev spd - Reverse speed:** You can select any reverse speed value of the screwdriver between the maximum and the minimum specific speed of every single screwdriver (see table with technical data).

**13) Rev torque – Unscrewing torque:** You can select the desired torque as a percentage of the torque range of the selected screwdriver (see point 3). If the torque is set on MAX, the unscrewing torque is about 20% higher than the possible maximum torque, so that it is always possible to unscrew the tightened screw (we suggest leaving this function on in normal use). If the setting is from MIN to 99% the unscrewing torque with the same percentage will be equal to the settings of the screwing phase.

ATTENTION: **If you're using open-end wrenches, the unscrewing torque has to be set to MIN value in order to bring the wrench back to the correct position.**

**14) PV torque:** Period of time in which the screwdriver works at **maximum torque** before switching to the torque that has been set by the user. You can set time from 0.1 to 10.0 sec. To disable the function select OFF by pressing  $\Phi$  as many times as needed.

This function overlaps other time settings (brake time, ramp time, minimum time, maximum time) from the motor start on.

ATTENTION: This function is useful for applications where the prevailing torque is higher than the final torque (for example trilobal screws or locknuts).

**Please use this function with utmost attention because an incorrect use can damage both the assembly and the screwdriver.**

Torques reached during the max torque time won't activate the torque signal. "*Error pvt time*" will be displayed and the red led will light up. You will hear two beep sounds, too.

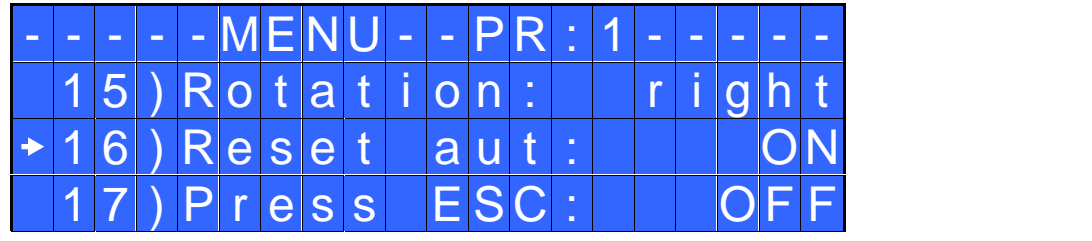

**15) Rotation:** You can choose between right tightening (standard screws) or left tightening (left threaded screws). All the other functions will adapt to the selected direction of rotation.

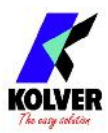

**16) Reset aut :** If ON, the control unit resets automatically after a cycle end. If OFF, press OK every cycle end.

**17) Press ESC:** If ON, the control unit will after an error signal, then press ESC to reset. If OFF, the control unit resets automatically.

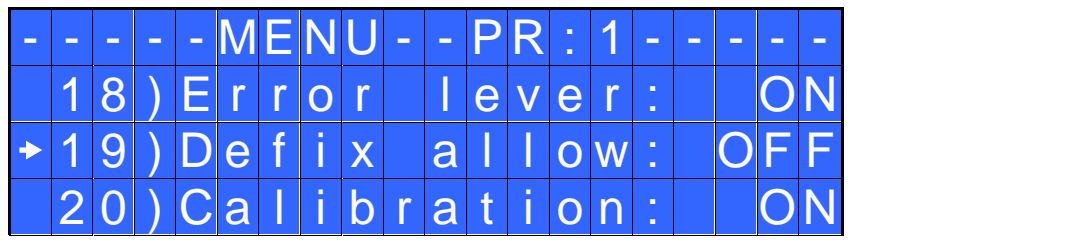

**18) Error lever:** If ON, an error signal will occur if the lever has released before reaching the torque. If OFF, this function doesn't work.

**19) Defix allow:** if ON, the reverse switch on the PLUTO will work normally. If OFF, if you want the screwdriver will work only forward.

**20) Calibration:** If ON, you will see the torque value (Nm or in.lbs) on the main screen. If OFF, the torque value won't be displayed.

**(To modify the calibration parameters see paragraph** *Torque calibration***).**

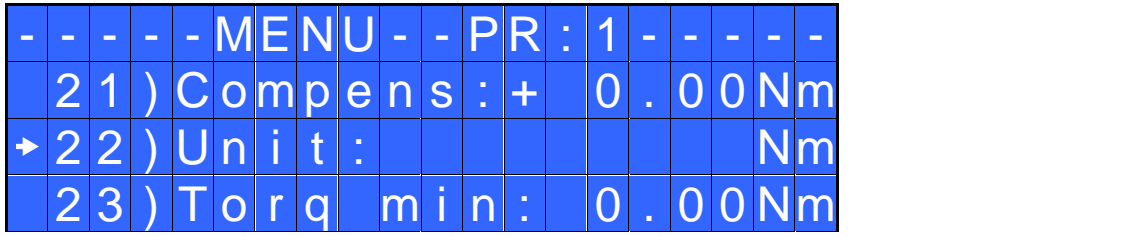

**21) Compens – Compensation:** This function allows an increase or decrease of the displayed torque after calibration. The available range is from 0 to  $\pm$ 9.99 Nm. For example: after calibration (see Torque calibration) you make a screwing cycle on your assembly and compare the value you see on the main screen display with the value you see on a torque tester (for example a mini-K or a K model). Let's say you notice that the torque displayed in the unit EDU 2AE/TOP is +0.2 Nm higher than the value indicated on the tester (which is the right one). In this case you change this value by setting -0.2 Nm so that the value on the screen will be the same as the value on the tester. If it's lower than 0.3 Nm, you need to set +0.3 Nm and so on.

**22) Unit:** You can choose between the following units of measurements: Nm and in.lbs.

**23) Torq min – Minimum torque:** The minimum torque and maximum torque options allow the user to set the acceptable torque range for each single application. When the reached torque is inside this range, "tightening OK" will be displayed on the status bar and the green led will light up. If the reached torque is outside this range the messages "error minimum torque" or "error maximum torque" will be displayed. You can set the torque range from 0 to 40 Nm in steps of 0.01 Nm.

The minimum torque option allows to set the lowest value of the torque range and it's on if calibration is ON. If calibration is OFF, the minimum torque value automatically sets on 0 Nm.

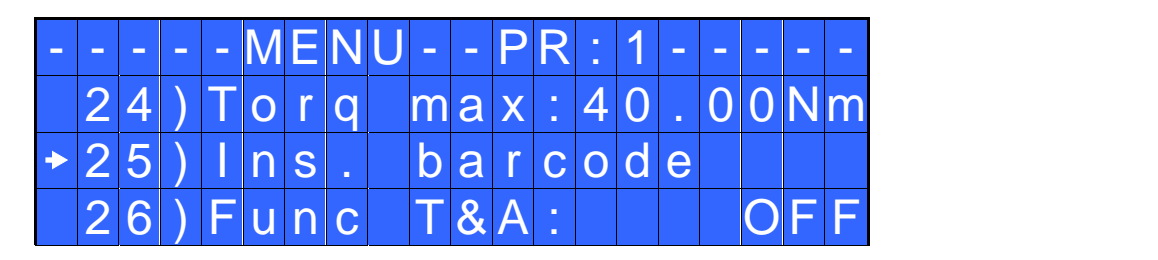

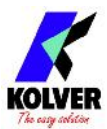

**24) Torq max – Maximum Torque:** The minimum torque and maximum torque options allow the user to set the acceptable torque range for the single application. When the reached torque is inside this range, "right screwing" will be displayed on the status bar and the green led will light up. The messages "below minimum torque" or "over maximum torque" will be displayed if the reached torque is outside this range. You can set the torque range from 0 to 40 Nm at intervals of 0.01 Nm.

The maximum torque option allows to set the highest value of the torque range and it's on if the calibration is ON. If the calibration is OFF the maximum torque value automatically sets on 40 Nm.

**25) Ins. barcode:** to scan a barcode and recall the desired program. To be used in combination with option 4. of the Sequence Menu.

#### **THE FOLLOWING MENU IS AVAILABLE ON T&A VERSION ONLY**

**26) Func T&A–T&A function mode:** You can activate the Torque & Angle function. Set OFF if you don't need this function. If you set ON you can choose among six working conditions (see T&A specific instructions).

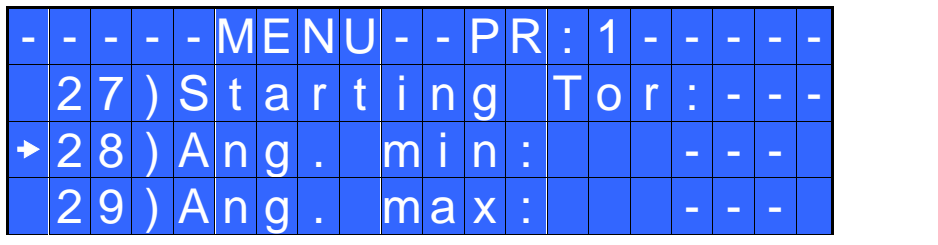

**27) Starting Tor – Starting torque:** If T&A option is set on Tor mode (See T&A paragraph), you can set the torque threshold the angle starts to be read from. If T&A is set on angle mode (see T&A paragraph), you can set the torque threshold the angle starts to be carried out from.

**28) Ang. min – Minimum angle:** Minimum angle threshold. You can set it if T&A is set on Tor, T/in or T/ly (see T&A specific instructions). The minimum angle the operator can set is  $5^\circ$ .

**29)Ang. max - Maximum angle:** Maximum angle threshold. You can set it if T&A is set on Tor, T/in or T/lv (see T&A specific instructions). The maximum angle the operator can set is 9720°.

If T&A is set on Ang., A/in or A/lv mode, maximum angle corresponds to the angle that has to be carried out.

### **SEQUENCE MENU:**

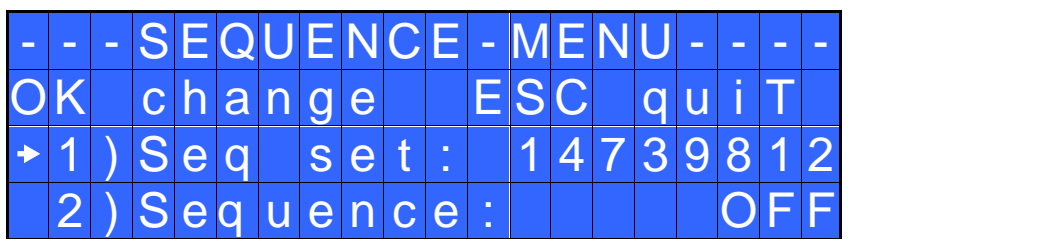

**1) Seq set:** you can set a sequence up to max. 8 programs. To set the next program in the sequence, press OK.

**2) Sequence:** It allows to enable or disable the sequence. ON = enabled; OFF = disabled.

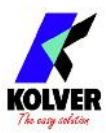

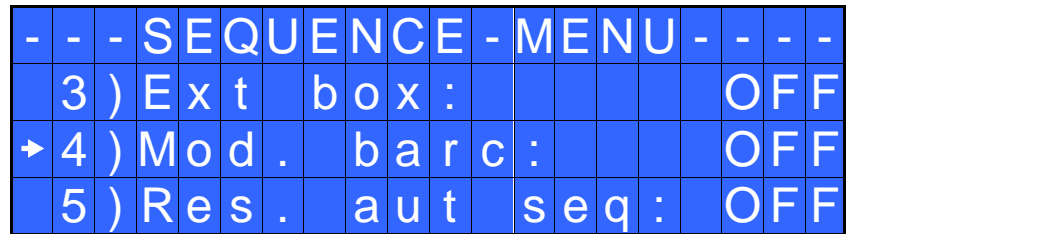

**3) Ext box:** It allows to enable or disable the external switch box. ON = switch box enabled; OFF = switch box disabled.

**4) Barc. mode: – Barcode mode**: It allows to choose the barcode mode.

- **OFF:** barcode disabled.
- **ON prog:** you can select the program to be executed by scanning the bar code of the product. The unit compares the scanned code to the one previously entered in each program (see point 25: Barc. Set.). If the two codes are the same as the program is loaded, otherwise it will appear *Error Barcode*. The scanned product code is also printed on the serial port of the control unit (see paragraph "*serial print*").
- **ON S.N.:** the product code is required before carrying out a cycle or a sequence. The product code is printed on the serial port of the control unit.

**5) Aut. res seq:** If ON, the control unit automatically resets after the end of the sequence. If OFF it is necessary to press OK at the end of each sequence.

## **OPTION MENU:**

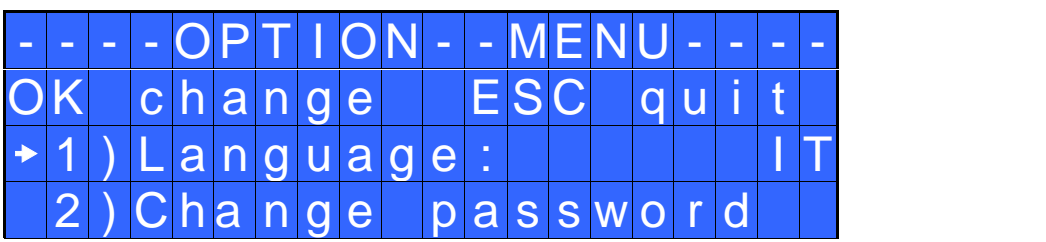

**1) Language:** This option allows to choose among 6 languages: English, Italian, German, Spanish, French and Portuguese.

**2) Change password:** You can change password (see point 3).

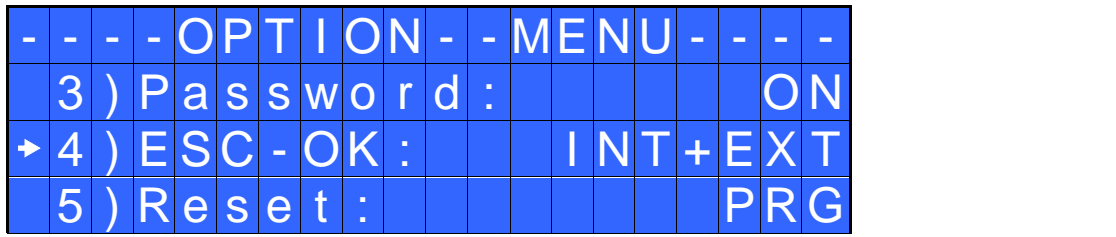

**3) Pass ON:** If YES, you will be asked for the password to enter the menu. Otherwise select NO. ATTENTION: Password is only asked to enter the menu the first time after switching the unit on. The default password is: 0000.

**4) ESC-OK:** Press ESC in case of error. Press OK at cycle end or to reset a cycle or a program (see point 5: Reset). If INT, the operator must press the required key on the front panel. If it's set on EXT, the keys on the front panel are disabled and functions can only be enabled through proper connections on the back panel (see paragraph "I/O connections").

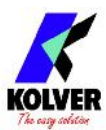

**5) Reset:** you can select which parameter resets when you press RESET (see point 4: Keyboard commands). If PRG, the Reset refers to the program that is being carried out. If SEQ, the Reset refers to the whole sequence (only if sequence is enabled).

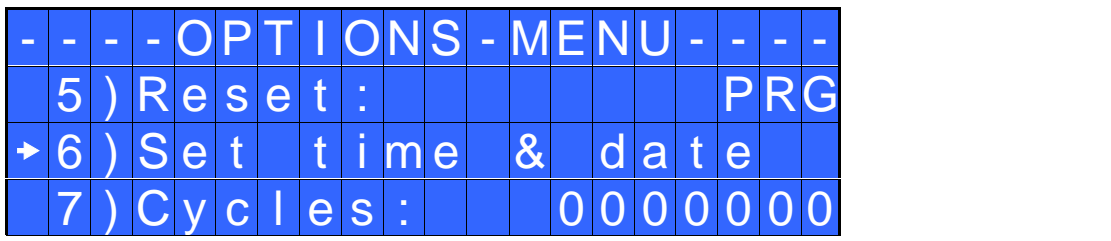

#### **6) Set time & date:** to set time and date on the control unit.

**7) Cycles** - Total number of cycles: It shows the number of tightened and loosened screws. This number can't be modified.

### **TORQUE CALIBRATION**

Please read the instructions carefully and equip a torque tester to proceed.

The torque calibration function allows to view the torque value in Nm or in.lbs directly on the display. ATTENTION: The displayed torque level is approximate and it's determined by mathematical calculations. The smaller the calibration interval the more precise the value on the screen.

#### IMPORTANT WARNINGS:

- Calibration values will be referred to the parameters of the control unit which are set during calibration. If you modify speed or type of joint, the unit will need to be recalibrated.
- If the screwing cycle during calibration isn't carried out correctly or if you're not sure of the value it's possible to repeat it. A wrong screwing cycle can affect the precision of the calibration cycle.
- Calibration is carried out for two torque levels optionally chosen. The minimum calibration interval is 5% (example: if I have to work at 30%, I can calibrate at 25% and 35%) but we recommend a minimum of 10% interval.
- Torque percentages which are higher than the maximum one set during the calibration will be analyzed and displayed anyway. They will be theorized by the system and they won't be based on effective data, therefore the analysis won't be precise.
- During the calibration it's impossible to go back to the previous screen. Press ESC to stop calibration and then repeat the cycle.

#### CALIBRATION PROCESS:

- 1. Select Calibration at point 17 of the menu and press OK.
- 2. The following screen will appear on the display:

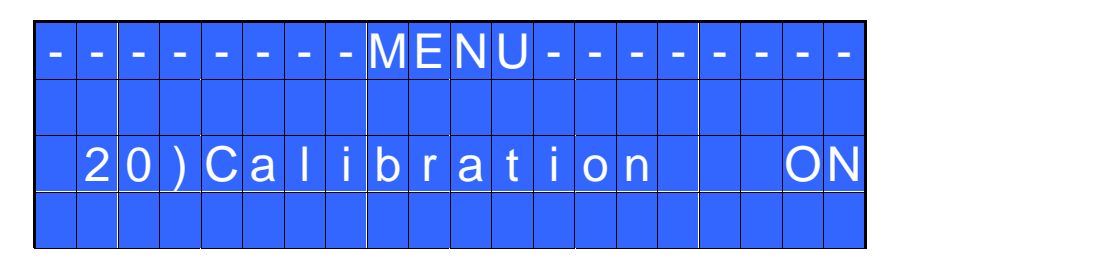

3. Choose if you want to set calibration ON or OFF, then press OK to confirm or ESC to exit. If you choose OFF calibration will be interrupted and no torque value will be displayed. If you choose ON calibration will continue and the following screen will be displayed:

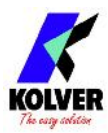

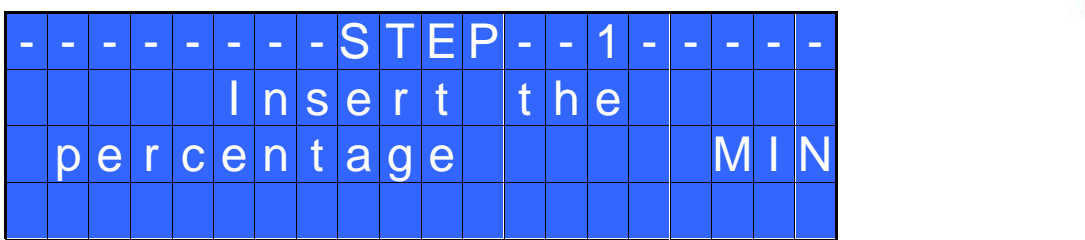

- 4. Set the first torque level percentage by pressing  $\hat{Q}$  o  $\hat{Q}$ , then press OK.
- 5. Complete a fastening cycle.
- 6. If you're sure of the torque level displayed on your torque tester press OK, then set the displayed value and press OK again to save. Otherwise press ESC and start again.
- 7. The following screen will be displayed. Set the percentage of the second torque by pressing  $\hat{U}$  or  $\hat{U}$ and press OK.

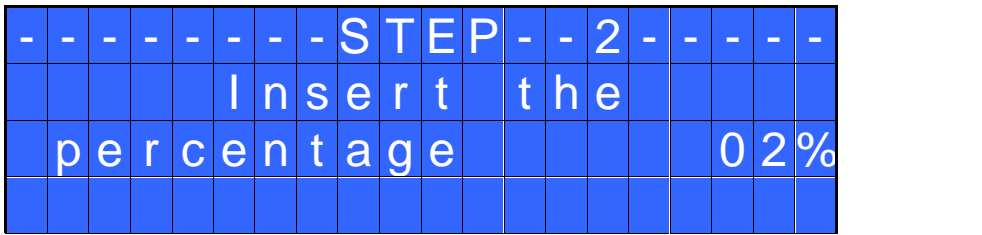

- 8. Repeat the procedures described on points 4 and 5.
- 9. When calibration ends, "*Setting end*" will be displayed. You will hear two beep sounds, too.

ATTENTION: If you press ESC after confirming "calibration ON", the display will show the torque screen again and the displayed values are the default ones or the ones set during the previous calibration (if done before).

## **USE OF T&A (Torque & Angle)**

Choose the  $T \& A \text{ mode}$  (see point 26: Modify function on the program menu) It is possible to set 6 different modes:

 $\triangle$  TORQUE (Torque): It's the most common use mode. The control unit shows the tightening torque and the torque starting from a certain torque percentage (threshold torque, see point 27). If the final torque and angle values are within the preset minimum and maximum values, the screw is correctly tightened. If the torque and/or angle are outside the preset values, the screw will be considered as incorrectly tightened. In this case the red led will light up and the message "*Error Max (Min) Angle*" or "*Error Max (Min) Torque*" will be displayed.

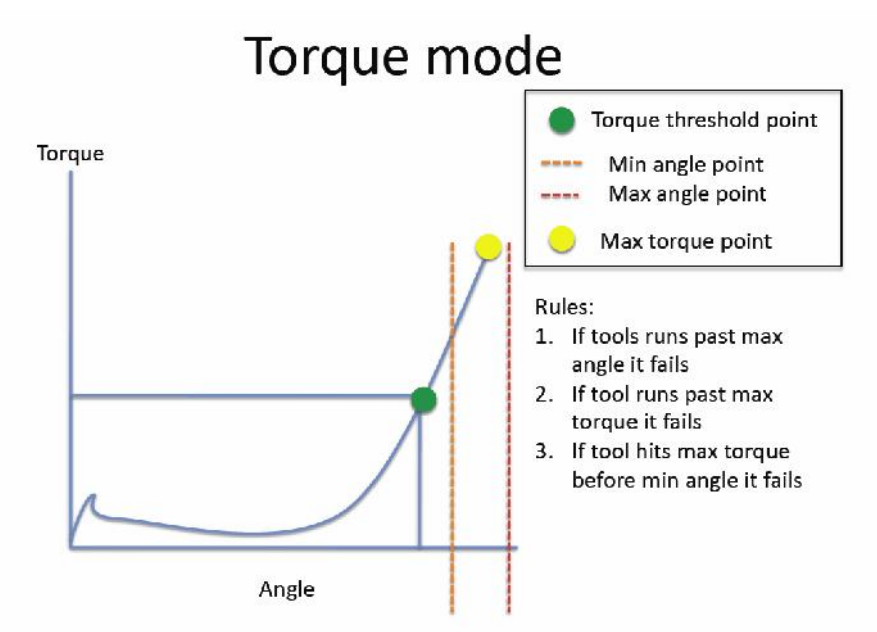

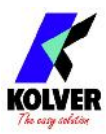

A TORQUE/INPUT (T/IN): It corresponds to *Torque* mode, except for the threshold torque which can't be set by the operator: in fact the value is the result of an external impulse through a proper contact (see paragraph "connections"). It can be very useful if the operator wants the control unit to start counting the angle from a position which is indicated by a precision instrument.

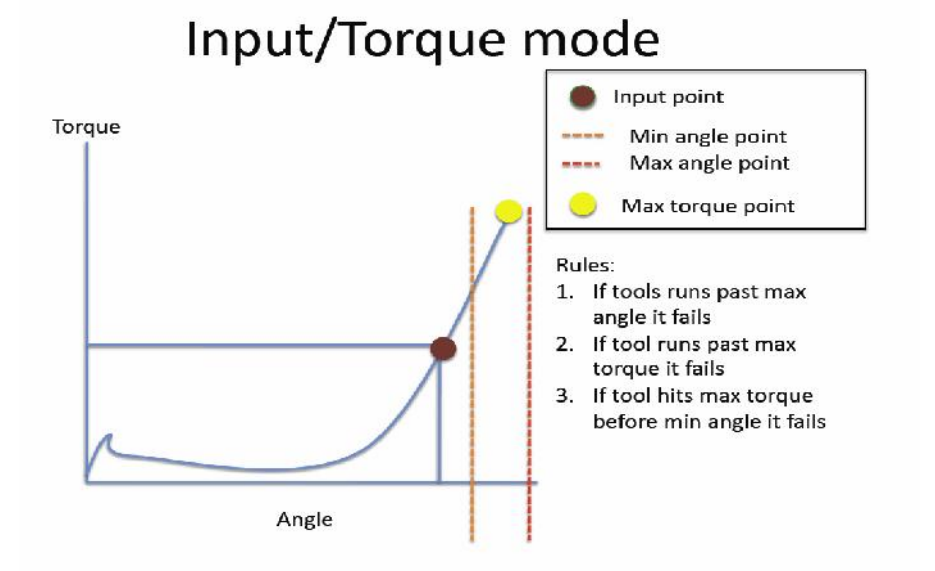

- $\triangle$  TORQUE/LEVER (T/LV): No threshold is preset by the operator: the angle value that appears on the display corresponds to the angle that is carried out starting from the moment in which the lever is pressed until the torque is reached.
- A ANGLE (Ang.): This mode gives priority to the angle to be reached. The value is measured starting from a tightening torque percentage. Starting from the preset threshold torque (see point 27) the system will start counting the degrees and when the preset angle is reached the screwdriver will stop. If the preset angle is reached the screw will be considered as correctly tightened, the green led will light up and the message "*tightening OK*" will be displayed on the status bar. If the screwdriver stops before reaching the

preset angle the tightening will be considered not ok, the red led will light up and the message "error angle not reached" will be displayed on the status bar. Therefore it's very important to set a torque value (line 4) which is sufficiently higher than the threshold value (line 27), so that the set value is reached before the screwdriver stops because of the reached torque.

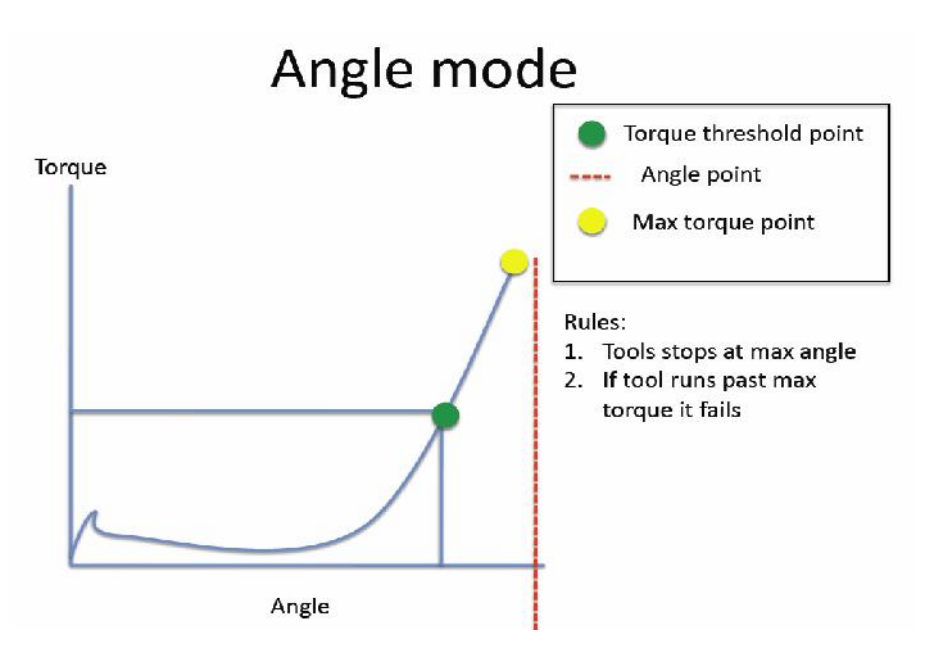

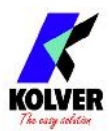

A ANGLE/INPUT (A/IN): The threshold can't be set by the operator: in fact the value is the result of an external impulse through a proper contact (see paragraph "connections"). This function can be very useful if the operator wants the screw to rotate a certain number of degrees after reaching a position indicated by a precision instrument.

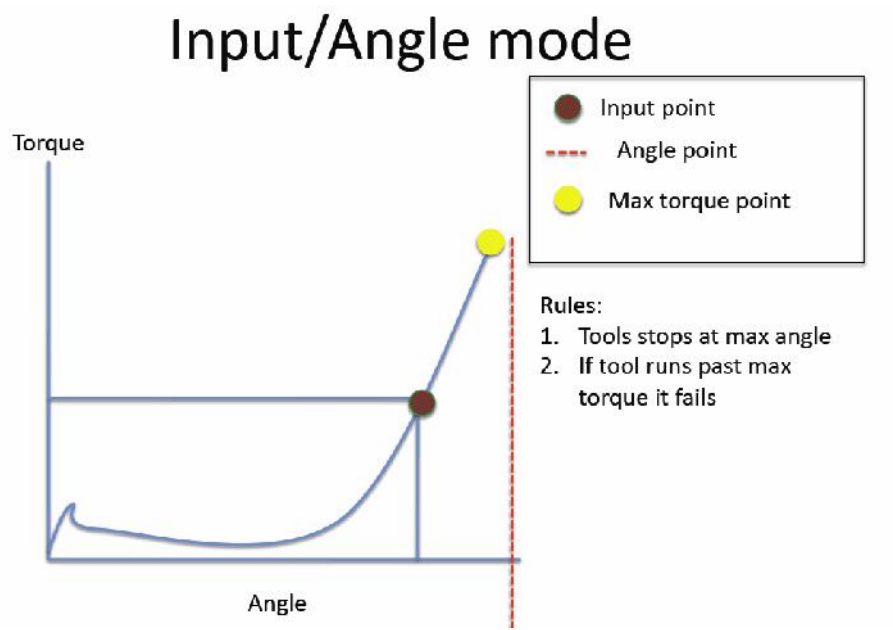

A ANGLE/LEVER (A/LV): the threshold torque value can't be set by the operator and the angle value that appears on the display corresponds to the angle that is carried out starting from the moment in which the lever is pressed.

## **INTERPRETATION OF ACOUSTIC SIGNALS**

The control unit emits sounds which help you understand if the fastening operation has been carried out correctly or incorrectly. When the torque is reached meeting all the parameters set, the control unit utters a 0.5 sec beep as confirmation. On the other hand, torque reached under min time, during the Ramp time or under the Brake time (see error signals on the display) will cause the control unit to utter two beep sounds. In case of wrong settings (e.g. both sequence and switchbox are enabled or the selected switch box program is different from the one required by the sequence) the control unit will utter a long beep sound.

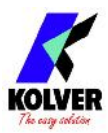

# **I/O CONNECTIONS:**

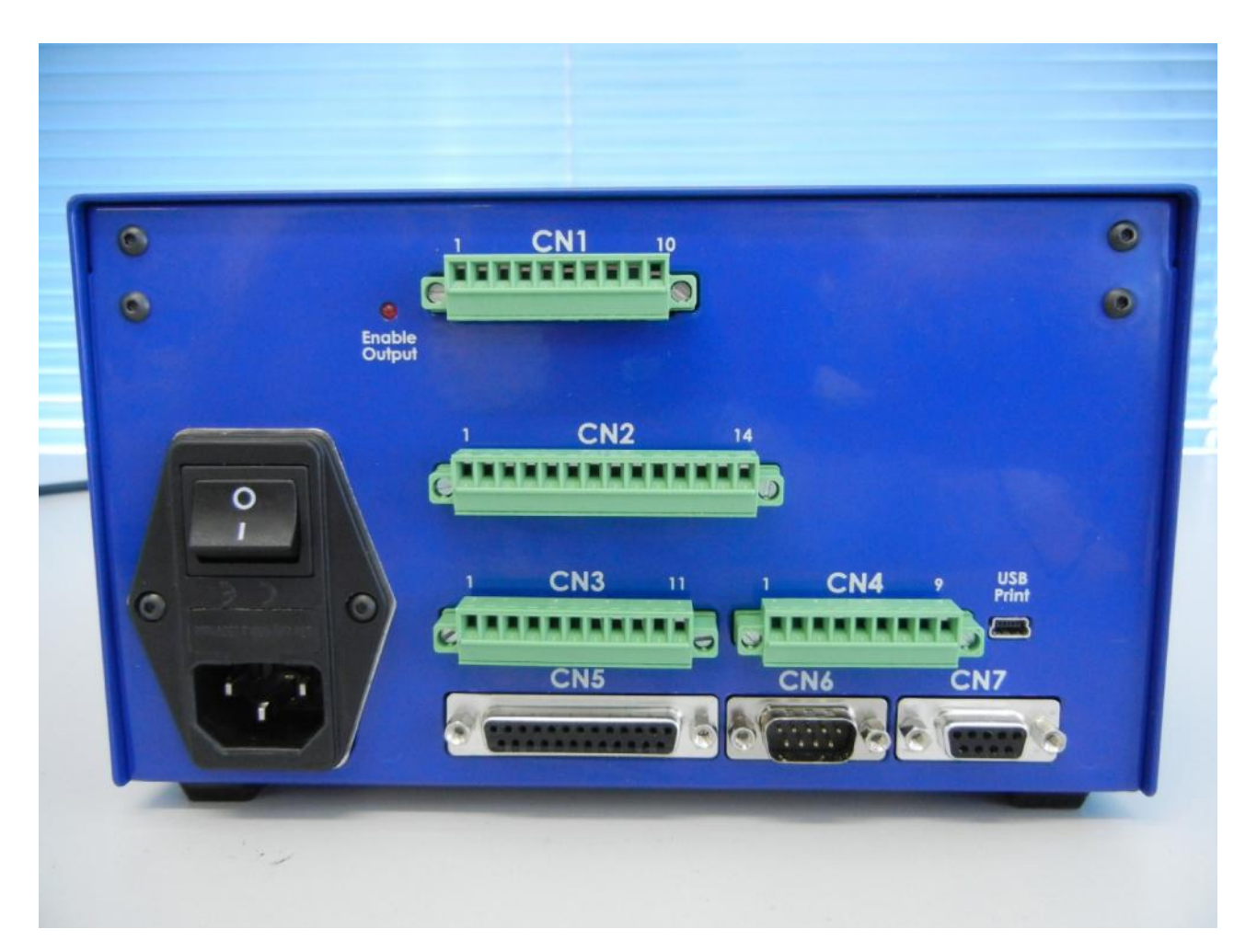

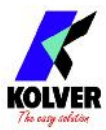

#### • CN1 CONNECTOR – 10 pins:

It is situated on the upper part of the back panel.

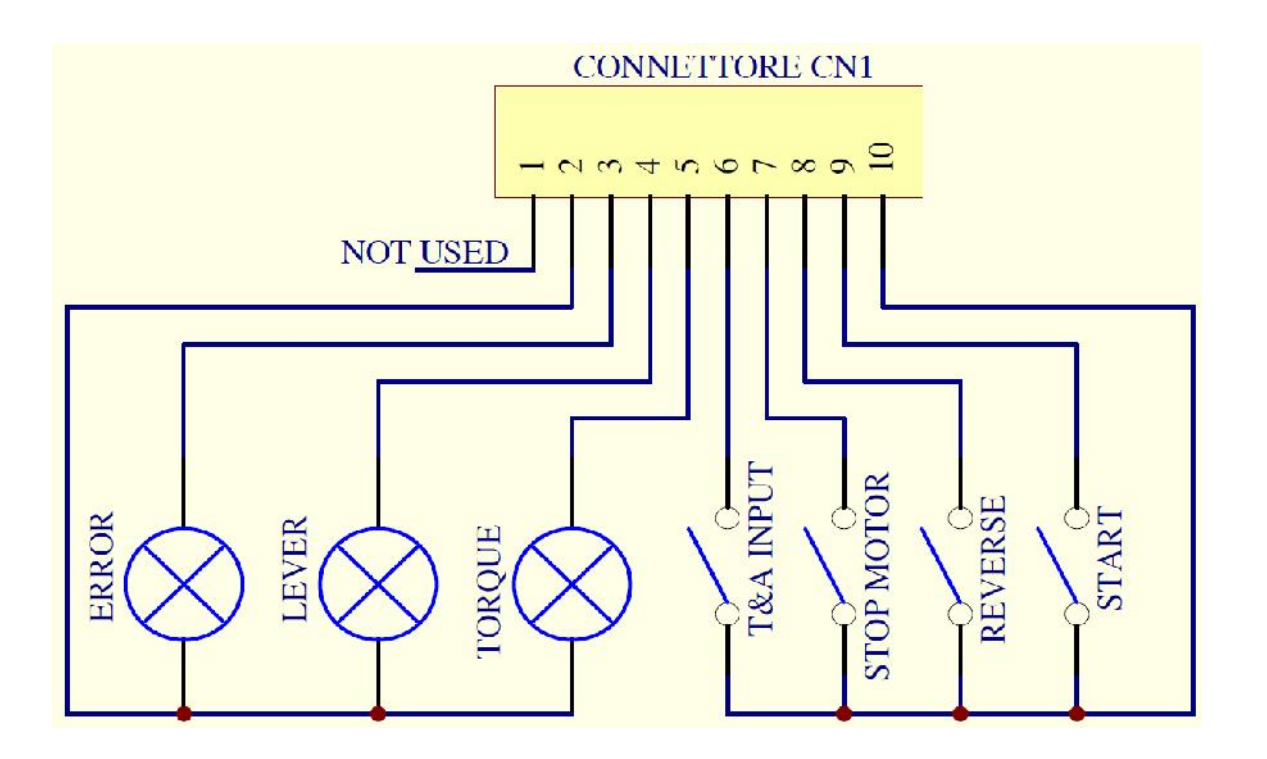

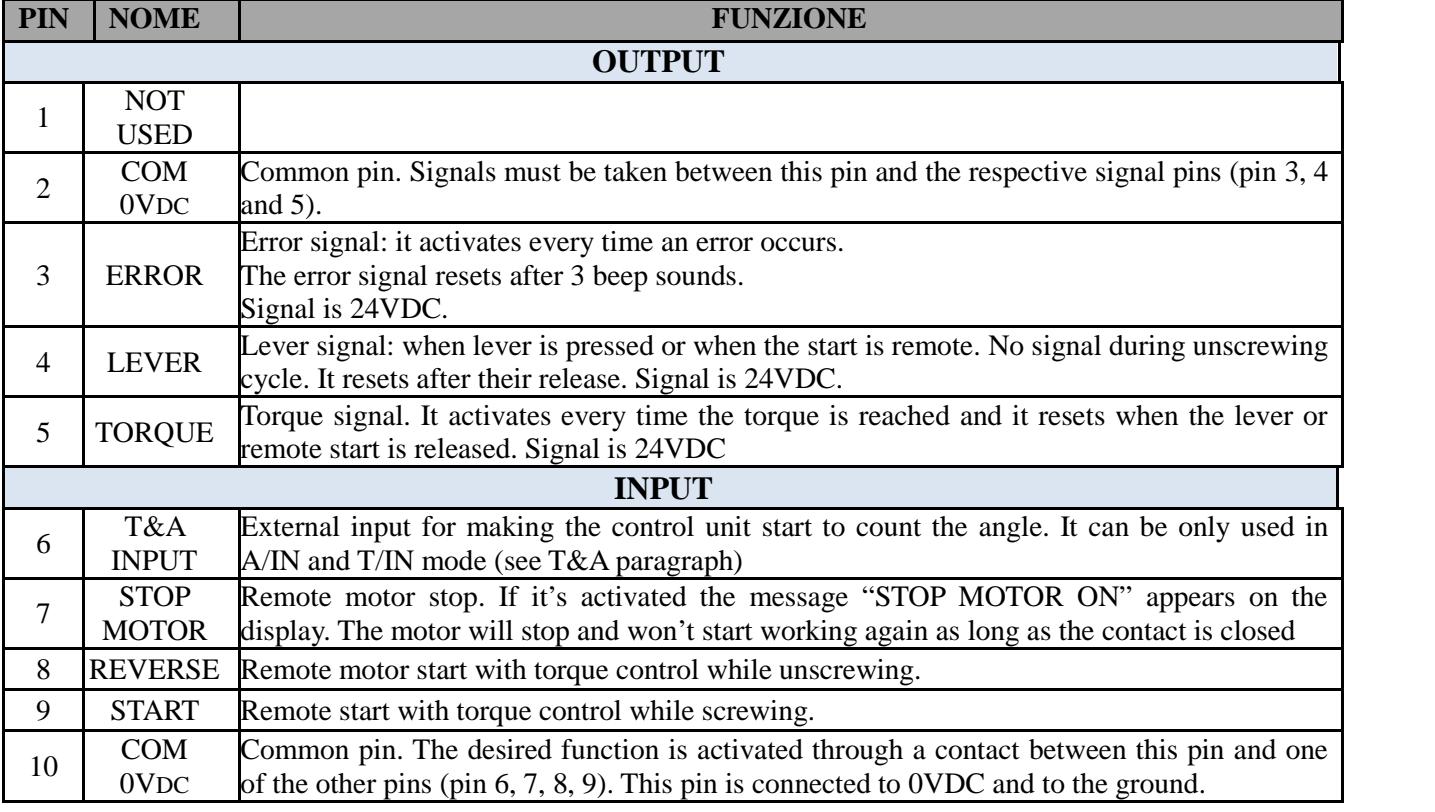

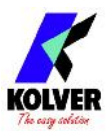

#### • CN2 CONNECTOR – 14 pins::

All of the following pins are input: make a contact with pin 14 to activate them.

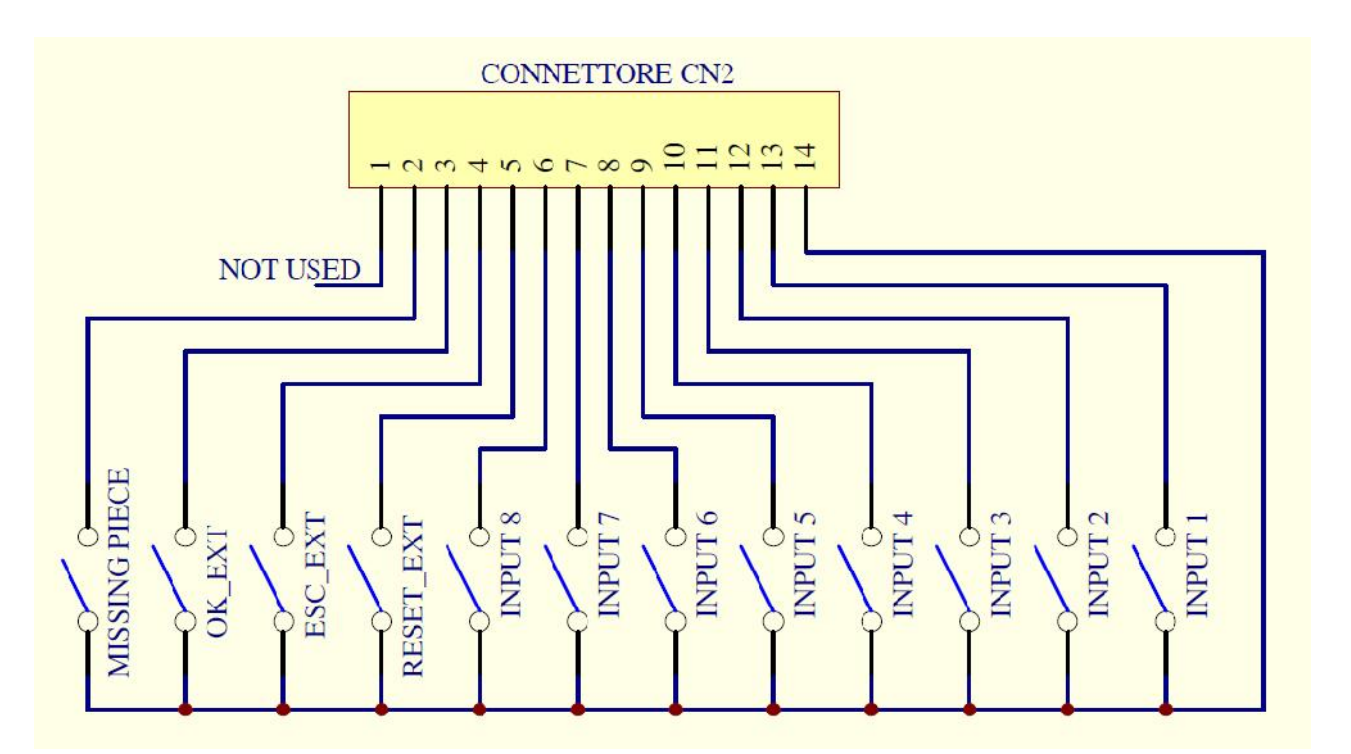

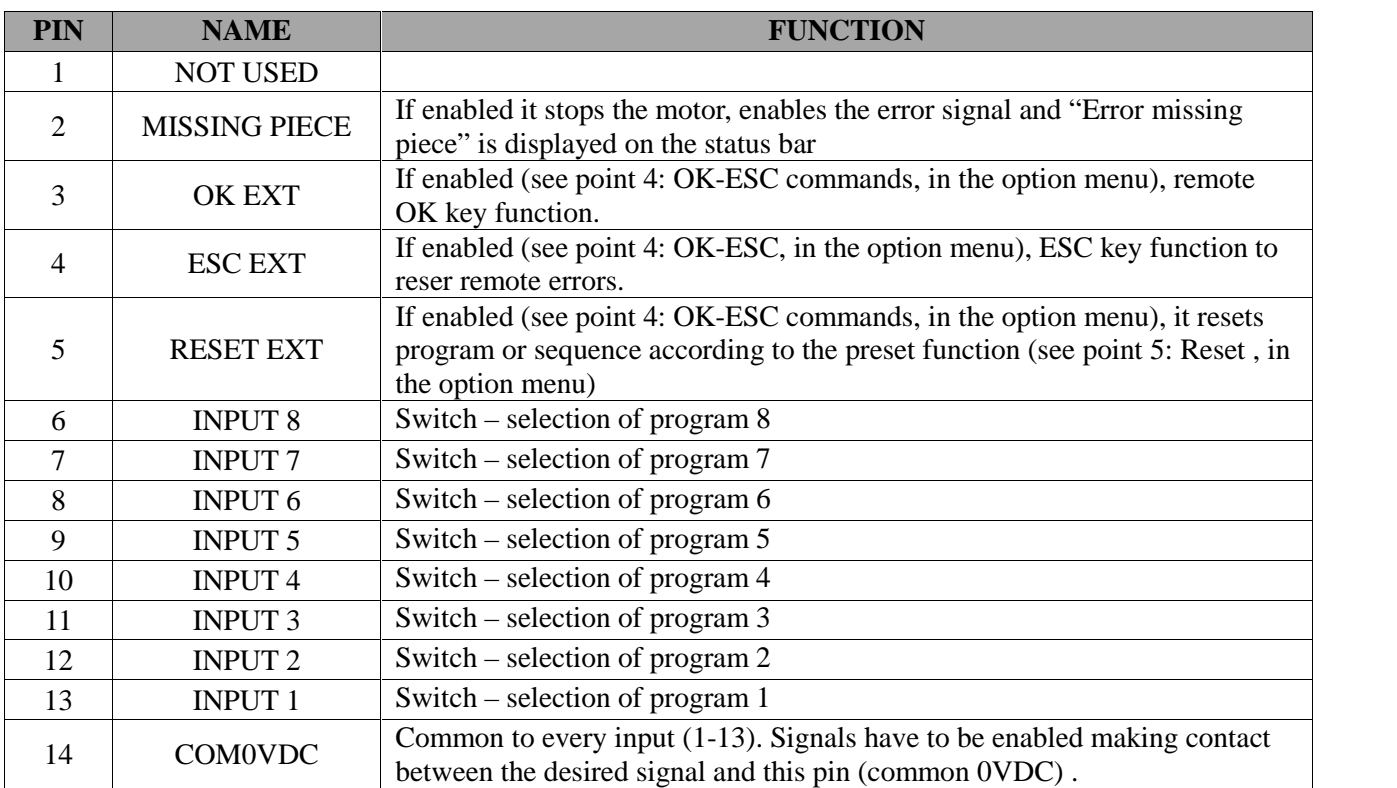

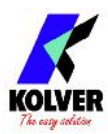

• CN3 CONNECTOR – 11 pins::

#### All of the following pins are output.

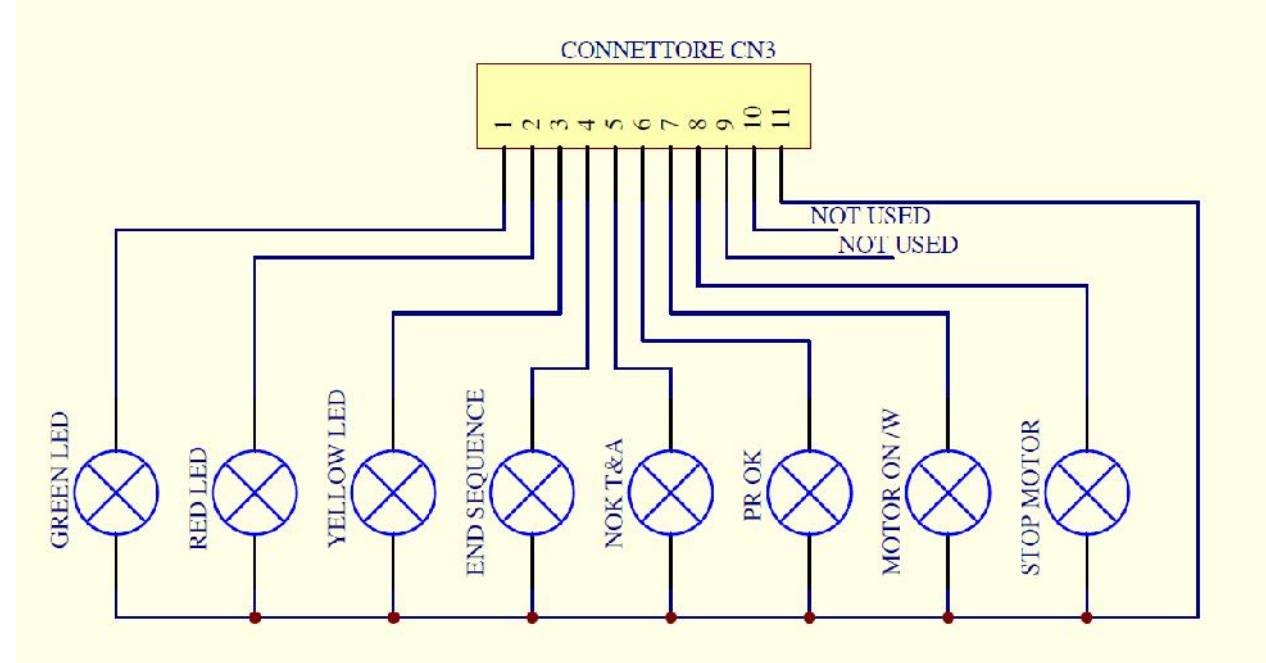

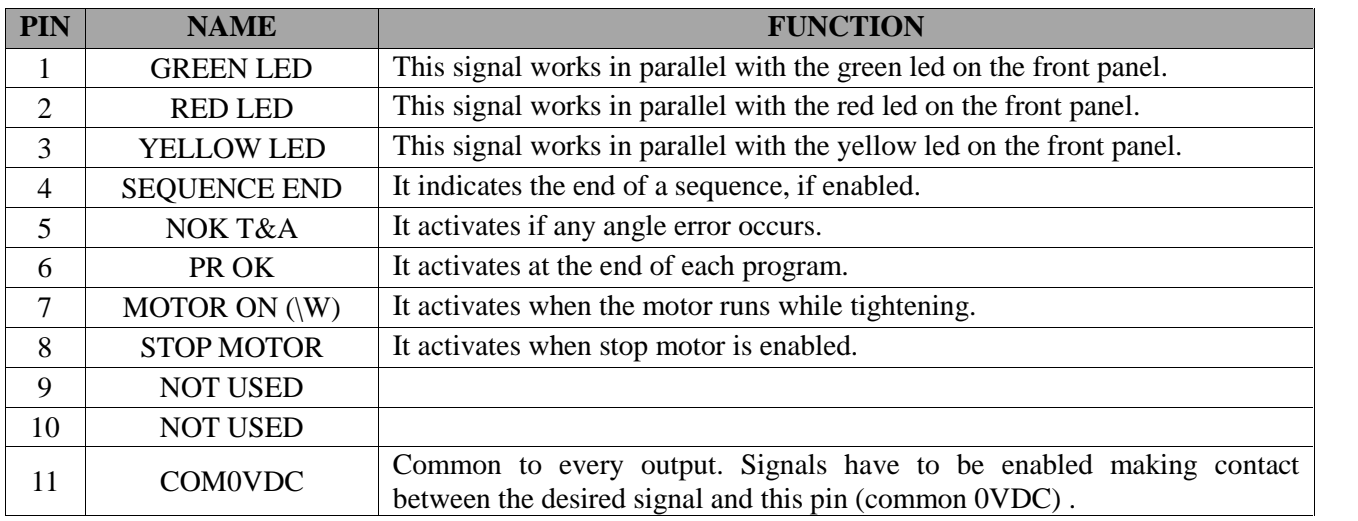

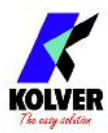

• CN4 CONNECTOR – 9 pins::

All of the following pins are output.

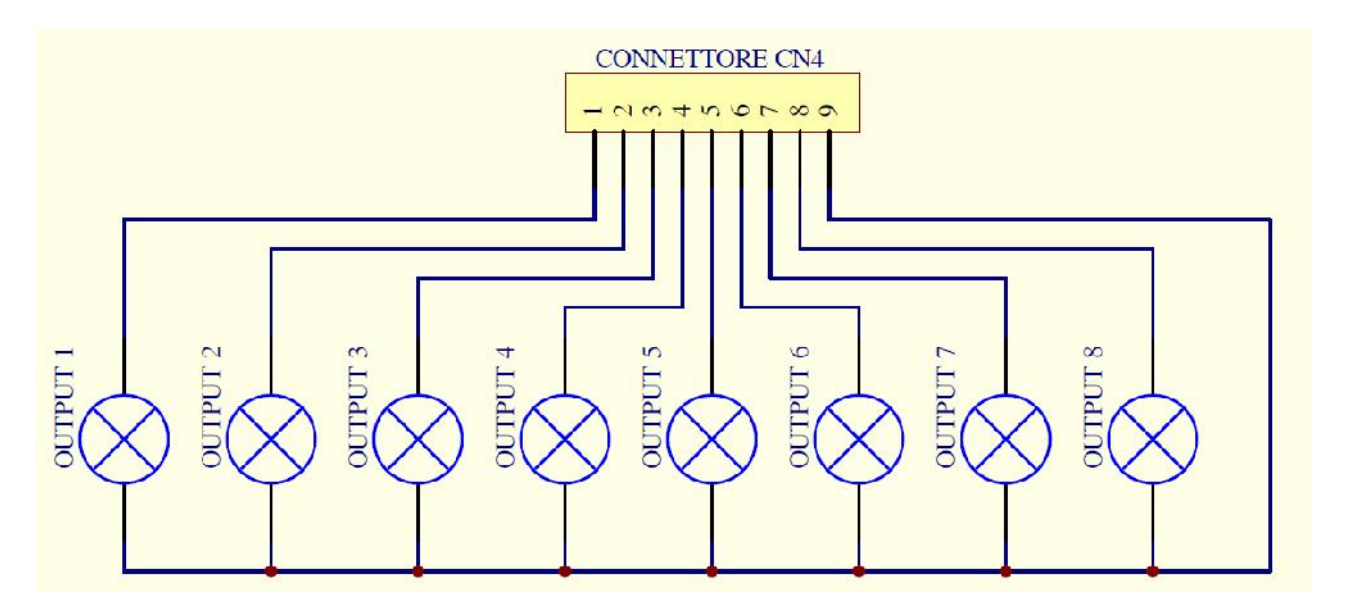

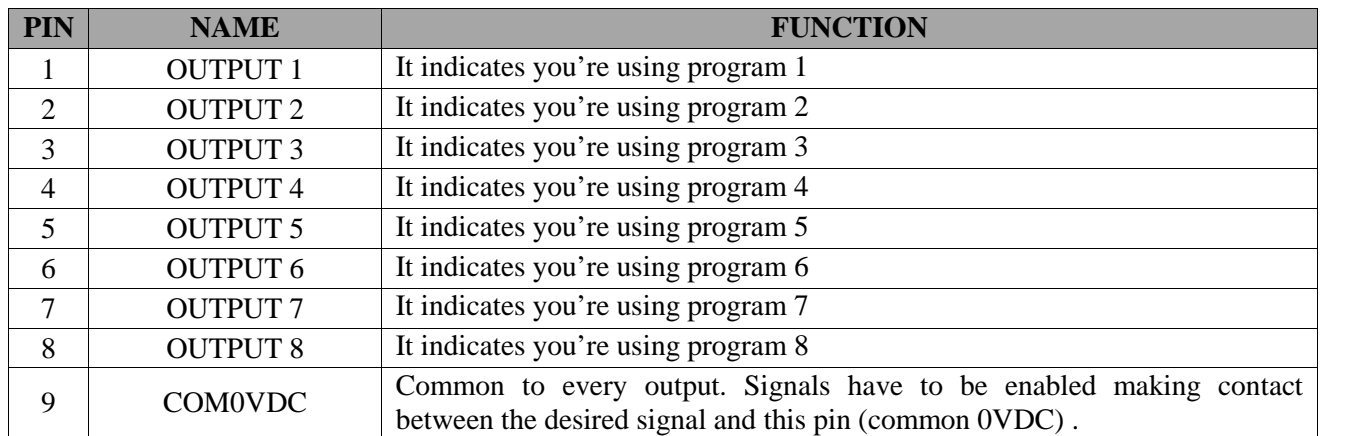

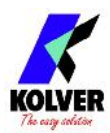

• CN5 CONNECTOR (25 pin connector - female):

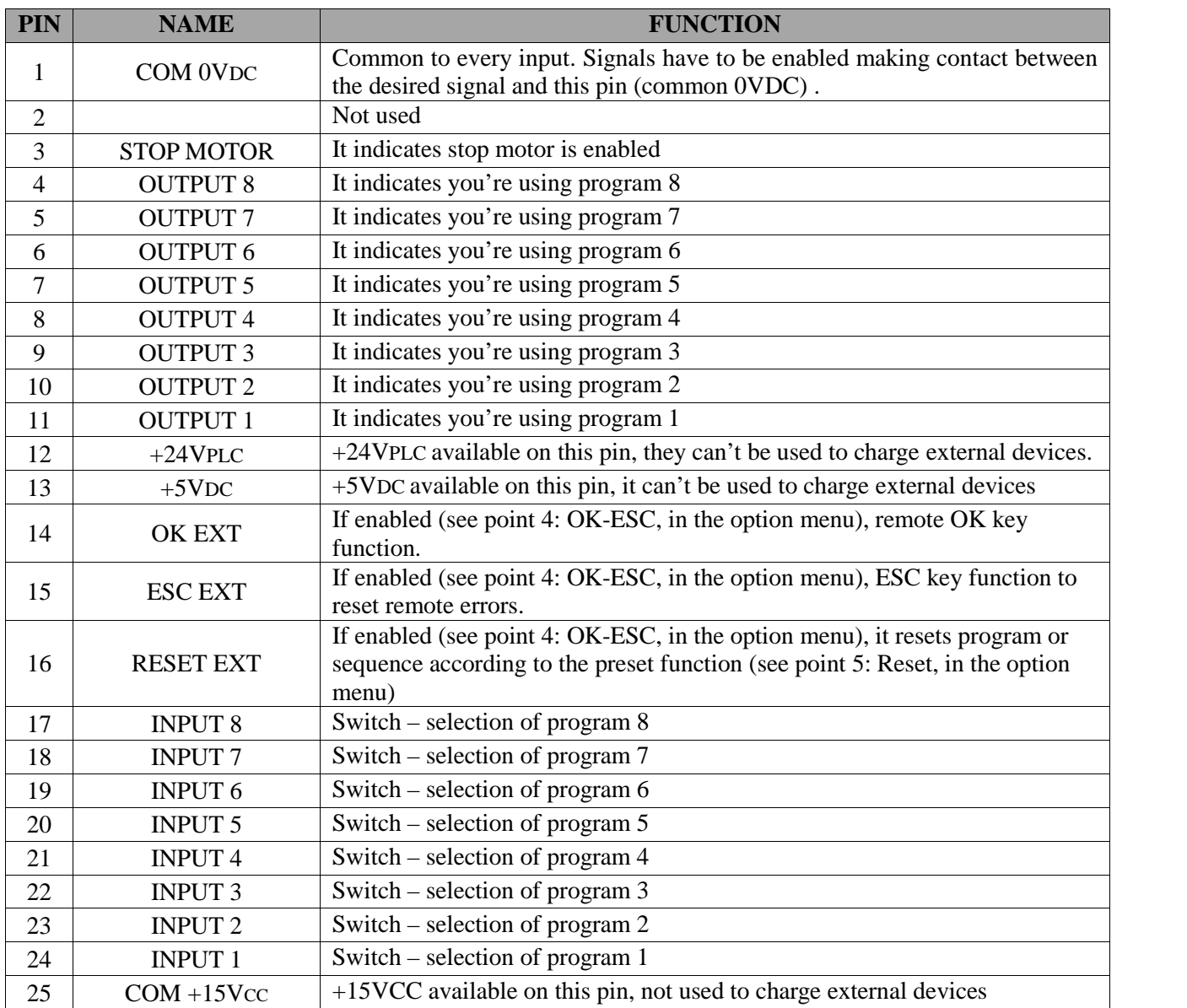

### • CN6 CONNECTOR (serial connector 9 pin - male) - FOR BARCODE CONNECTION

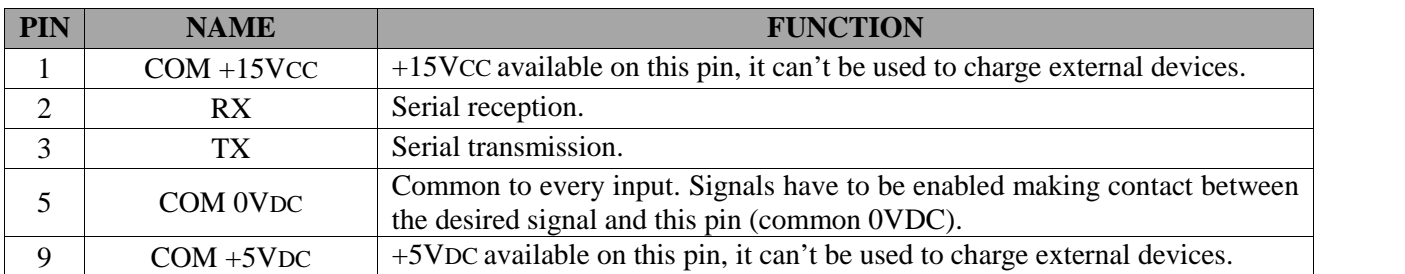

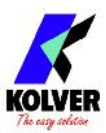

• CN7 CONNECTOR (9 pin serial connector - female) – PRINT FUNCTION

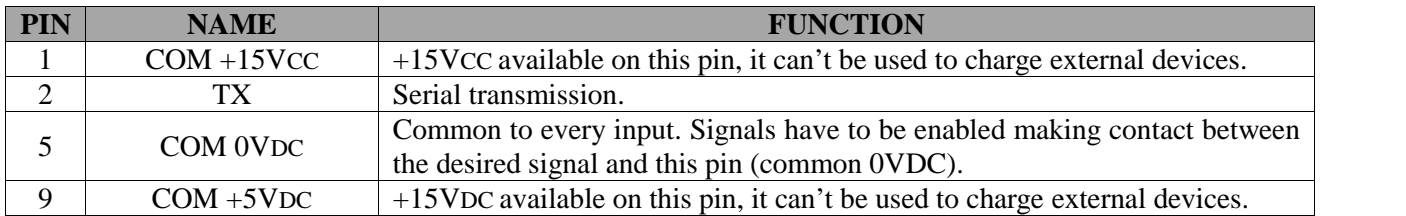

#### **USB-PRINT CONNECTOR**

Only used to print data on PC (see dedicated paragraph).

**ATTENTION: Output signals are protected from an appropriate circuit. Overload of the available signals (> 400 mA) or short circuit will result in the stop of the unit. To re-activate signals, it is necessary to switch off the unit for 5-6 seconds, check connections and output loads then switch the unit on.**

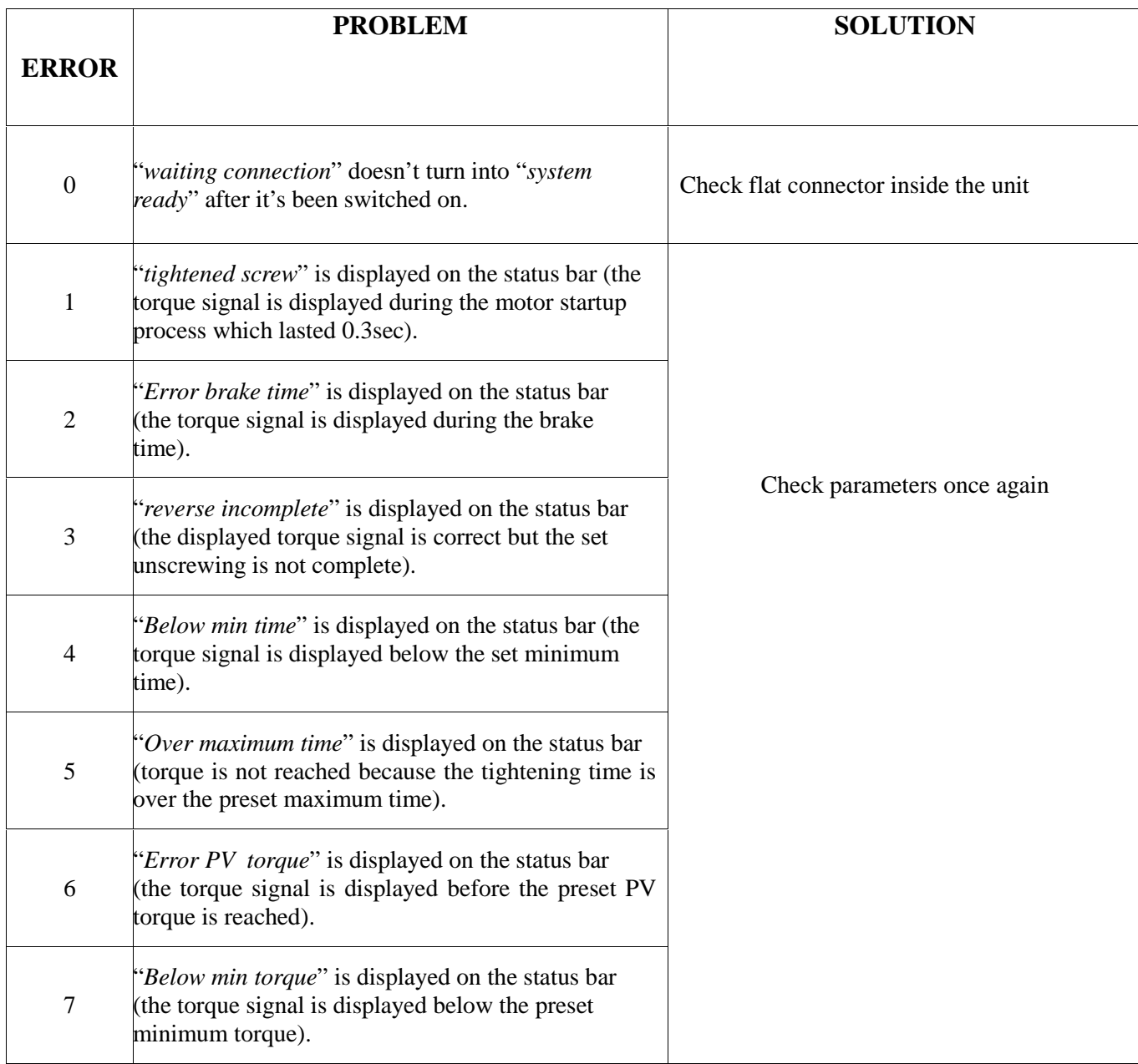

### **TROUBLE SHOOTING**

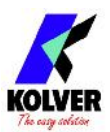

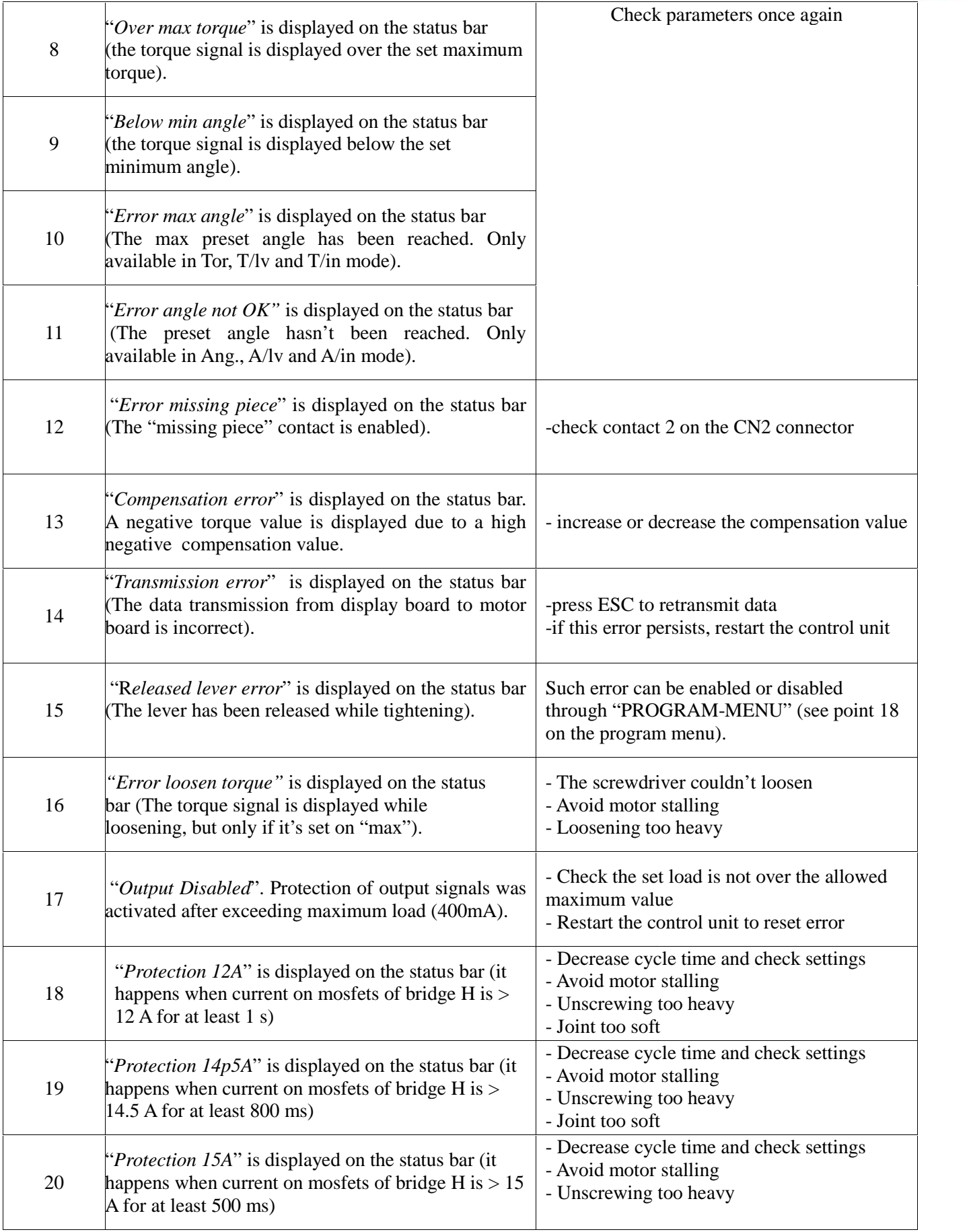

#### **ATTENTION: IF THE OK/ESC OPTION IS DISABLED, ERRORS RESET AT THE FOLLOWING CYCLE. OTHERWISE PRESS ESC. IF THE PROBLEM PERSISTS, PLEASE CONTACT YOUR NEAREST KOLVER DEALER.**

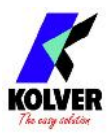

# **SERIAL PRINT:**

Every control unit is supplied with a 9 pin male connector (connection pin: PIN  $2 = TX$ , PIN  $5 = GND$ ) and a mini USB connector. You can print on PC (for example through Hyper Terminal programs) or printer the results of each screwing. The transmission characteristics are the following: 9600 (bits per second), 8 (data bits), n (no parity), 1 (bits stop 1).

The print string is the following:

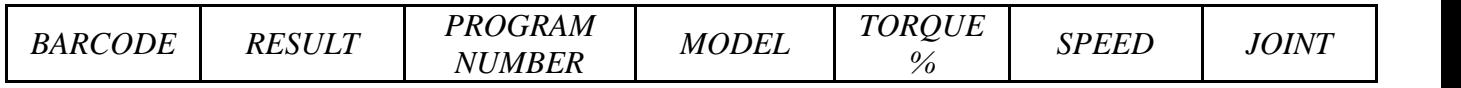

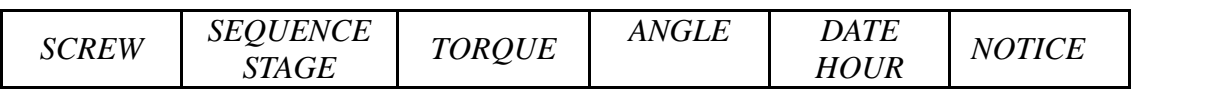

In case of error the string is as follows:

*BC: Barcode* = it begins with "BC:" and it's followed by the code of the scanned product.

*Result* = screwing result: correct or incorrect.

 $OK =$  the torque has been correctly reached, all the selected parameters are satisfied and the control unit will give out a beep sound of 0.5 sec.

 $NOK =$  the torque has been reached during ramp time or brake time (see error table). In this case, the unit will give out 2 beepsounds and the red led will light up.

*PR: Program number =* it indicates the running program.

*Model =* Model of screwdriver you're using.

*T%: Torque%* = percentage of the set torque level.

*S: Speed* = preset speed value.

*J: Joint* = type of preset joint ( $H=$  hard o S=soft).

*Screw: Number of screws* = number of tightened screws/total number of screws.

*Seq: Sequence stage* = it indicates the stage of the sequence.

*T: Torque* = torque value.

*A: Angle =* angle value.

*Notice* = in case of cycle end, it prints "Cycle end", in case of sequence end, it prints "Seq. end" or it indicates the type of error (see paragraph: trouble shooting).

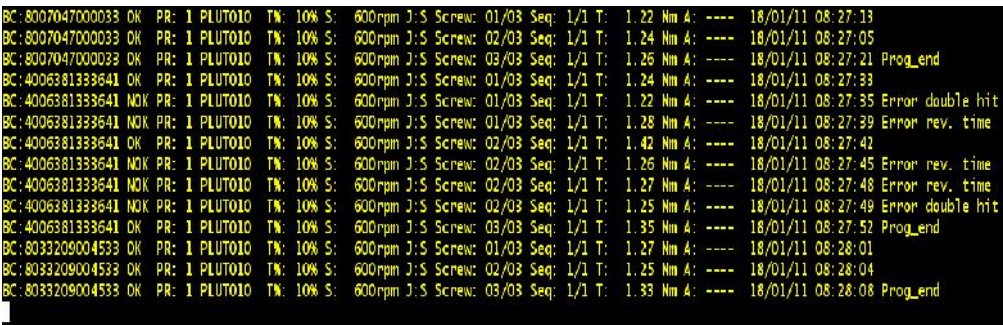

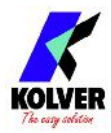

### **EXPLODED VIEW**

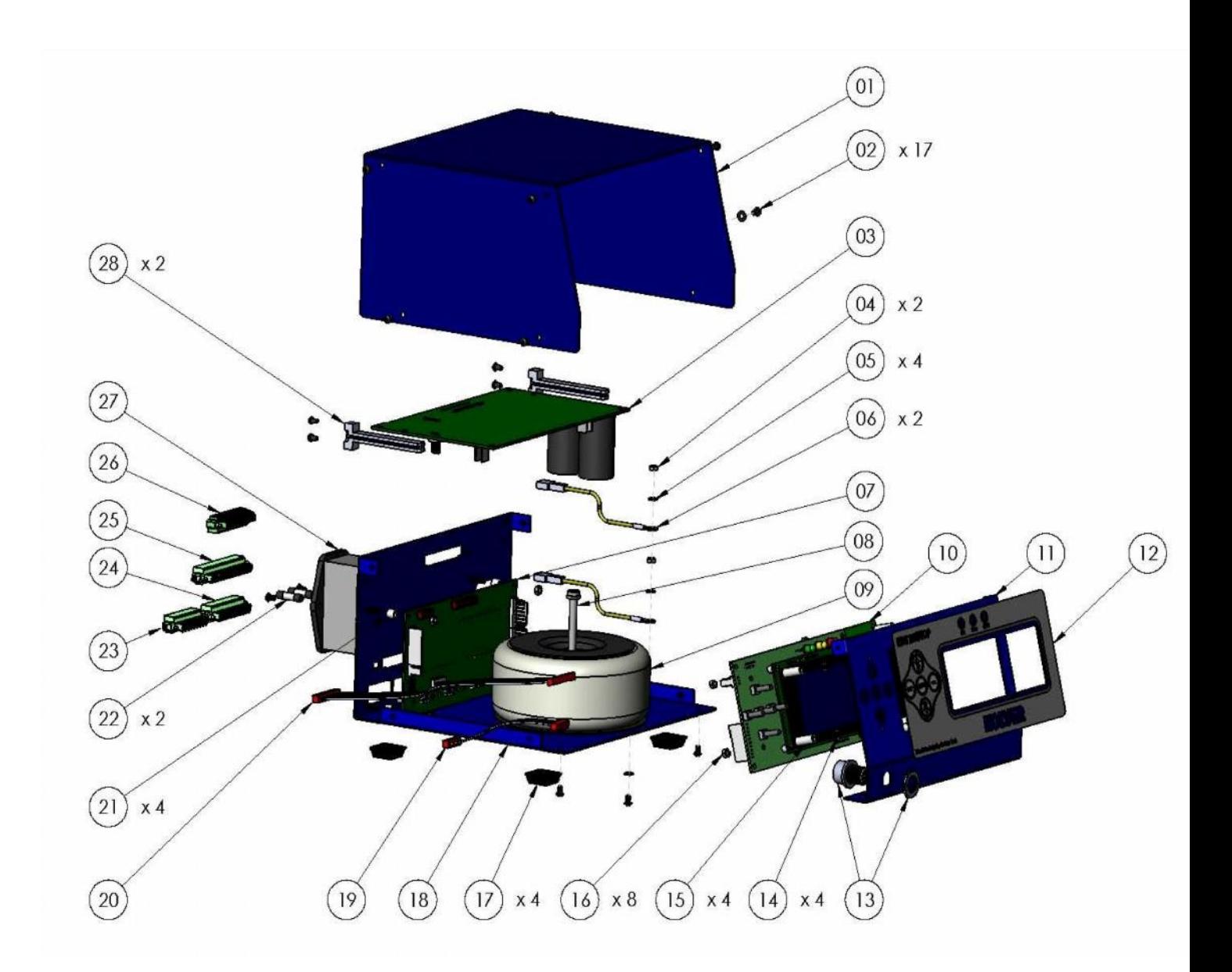

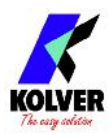

# **SPARE PARTS:**

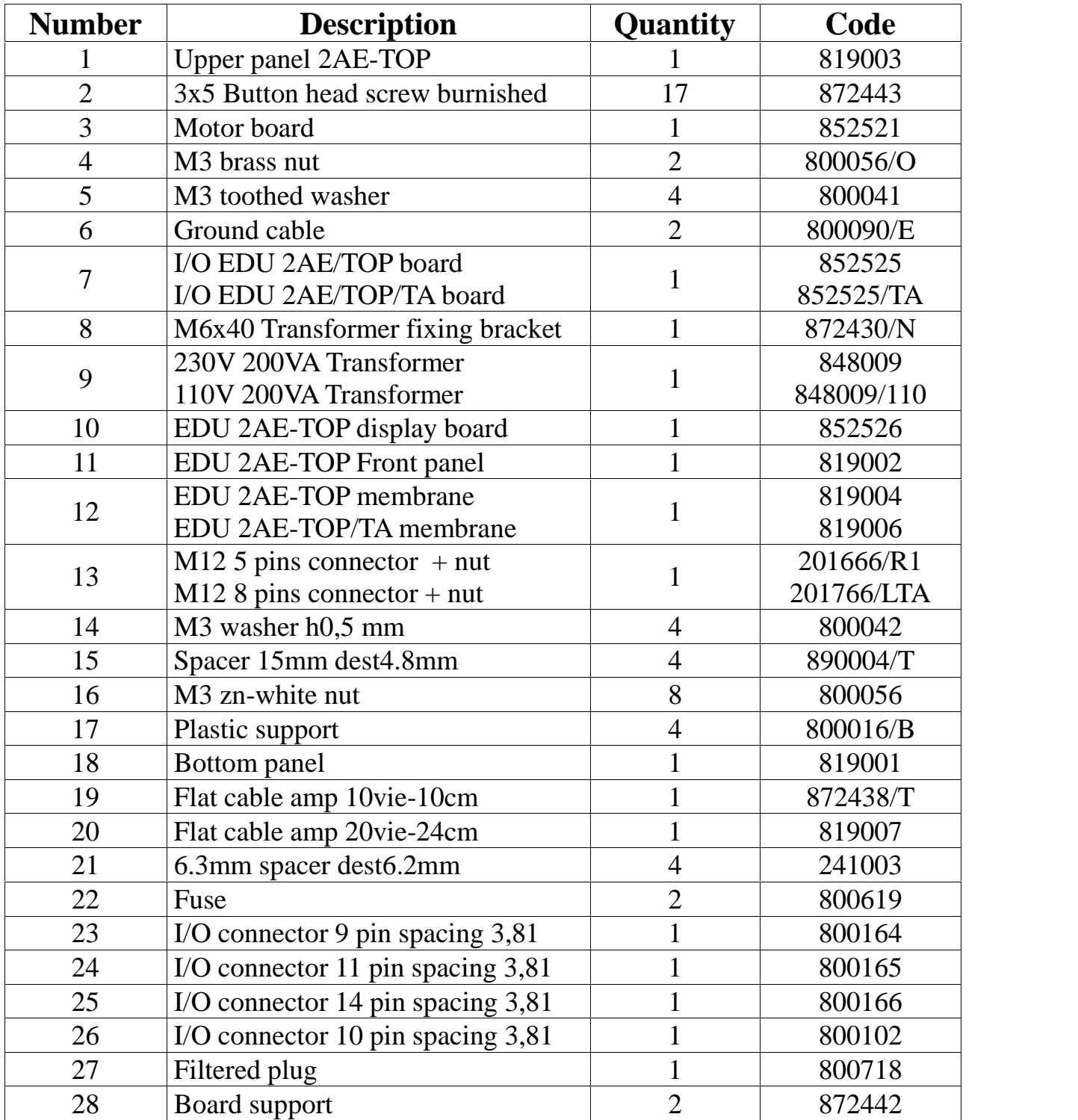

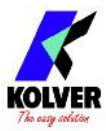

### **GUARANTEE**

- 1. This KOLVER product is guaranteed against defective workmanship or materials, for a maximum period of 12 months following the date of purchase from KOLVER, provided that its usage is limited to single shift operation throughout that period. If the usage rate exceeds of single shift operation, the guarantee period shall be reduced on a prorata basis.
- 2. If, during the guarantee period, the product appears to be defective in workmanship or materials, it should be returned to KOLVER or its distributors, transport prepaied, together with a short description of the alleged defect. KOLVER shall, at its sole discretion, arrange to repair or replace free of charge such items.
- 3. This guarantee does not cover repair or replacement required as a consequence of products which have been abused, misused or modified, or which have been repaired using not original KOLVER spare parts or by not authorized service personnel.
- 4. KOLVER accepts no claim for labour or other expenditure made upon defective products.
- 5. Any direct, incidental or consequential damages whatsoever arising from any defect are expressly excluded.
- 6. This guarantee replaces all other guarantees, or conditions, expressed or implied, regarding the quality, the marketability or the fitness for any particular purpose.
- 7. No one, whether an agent, servant or employee of KOLVER, is authorized to add to or modify the terms of this limited guarantee in any way. However it's possible to extend the warranty with an extra cost. Further information at kolver@kolver.it.